- [alias](#page-0-0)
- [boot host auto-config](#page-2-0)
- [hostname](#page-2-1)
- [show cpu network-load](#page-3-0)
- [show cpu history](#page-3-1)
- [show cpu processes](#page-4-0)
- [show cpu utilization](#page-5-0)
- [show system](#page-6-0)
- [show system id](#page-7-0)
- [system fan-speed](#page-7-1)
- [system config-confirm timeout](#page-8-0)
- [system utilization softgre disable](#page-8-1)

### <span id="page-0-0"></span>alias

 $/$  .

(no) .

 alias CLI Δ

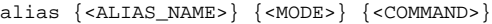

no alias <ALIAS\_NAME>

### <ALIAS\_NAME> – .

<MODE> – :

- change-expired-password;
- config;
- config-aaa-das-profile;
- config-aaa-radius-profile;
- config-accsess-profile;
- config-acl;
- config-acl-rule;
- config-archive;
- config-bgp;
- config-bgp-af;
- config-bgp-group;
- config-bgp-neighbor;
- config-bridge;
- config-cellular-modem;
- config-cellular-profile;
- config-class-map;
- config-class-policy-map;
- config-das-server;
- config-dhcp-server;
- config-dhcp-vendor-id;
- config-dnat;
- config-dnat-pool;
- config-dnat-rule;
- config-dnat-ruleset;
- config-e1;
- config-gre;
- config-if-gi;
- 
- config-if-te;
- config-ike-gw;
- config-ike-policy;
- config-ike-proposal; • config-ip4ip4;
- config-ipsec-policy;
- config-ipsec-proposal;
- config-ipsec-vpn;
- $\bullet$ config-ipv6-bgp-af;
- 
- config-ipv6-bgp-group;
- config-ipv6-bgp-neighbor;
- config-ipv6-dhcp-server;
- $\bullet$ config-ipv6-ospf;
- config-ipv6-ospf-area;
- config-ipv6-ospf-vlink;
- config-ipv6-pl;
- config-ipv6-wan-rule;
- config-ipv6-wan-target;
- config-ipv6-wan-target-list;
- config-keychain;
- config-keychain-key;
- config-l2tp-server;
- config-l2tpv3;
- config-Idap-server;
- config-line-console;
- config-line-ssh;
- config-line-telnet;
- config-loopback;
- config-lt;
- config-mst;
- config-multilink;
- config-netflow-host;
- config-network-policy;
- config-ntp;
- config-object-group-application;
- config-object-group-mac;
- config-object-group-network;
- config-object-group-service;
- config-object-group-url;
- config-openvpn;
- config-openvpn-server;
- config-ospf;
- 
- config-ospf-area; • config-ospf-vlink;
- 
- config-pl;
- config-policy-map;
- config-pool;
- config-port-channel;
- config-ppp-user;
- config-pppoe;
- config-pptp;
- config-pptp-server;
- config-profile;
- config-qinq-if;
- config-radius-server;
- config-rip;
- config-route-map;
- config-route-map-rule;
- config-service-port;
- config-sflow-host;
- config-snat;
- config-snat-pool;
- config-snat-rule;
- config-snat-ruleset;
- config-snmp-host;
- 
- config-snmp-user; • config-softgre;
- 
- config-subif;
- config-subscriber-control;
- config-subscriber-default-service;
- config-subtunnel;
- config-tacacs-server;
- config-tracking;
- config-user;
- config-vlan;
- config-vrf;
- config-vti;
- 
- config-wan-rule;
- config-wan-target;
- config-wan-target-list;
- config-wireless;
- config-zone;
- $\bullet$ config-zone-pair;
- $\bullet$ config-zone-pair-rule;
- $\bullet$ debug;
- root.

 $<$ COMMAND $>$  – 96 . CLI., ...

### $10$

 $\overline{\phantom{a}}$ 

## **CONFIG**

esr(config)# alias qwe root "show version"

## <span id="page-2-0"></span>boot host auto-config

DHCP Option 150 67.

DHCP Option 150 67.  $(no)$ 

[no] boot host auto-config

 $\mathcal{L}$ 

 $10$ 

### **CONFIG**

esr(config)# boot host auto-config

## <span id="page-2-1"></span>hostname

 $\mathcal{L}$  $(no)$ .

hostname <NAME>

no hostname

 $<$ NAME>-, 63.

 $10$ 

esr-10/esr-12v/esr-12vf/esr-14vf/esr-20/esr-21/esr-100/esr-200/esr-1000/esr-1200/esr-1500/esr-1511/esr-1700/esr-3100 -

CONFIG

:

esr(config)# hostname router-1.eltex-co.ru

# <span id="page-3-0"></span>show cpu network-load

, .

### show cpu network-load

.

1

### ROOT

:

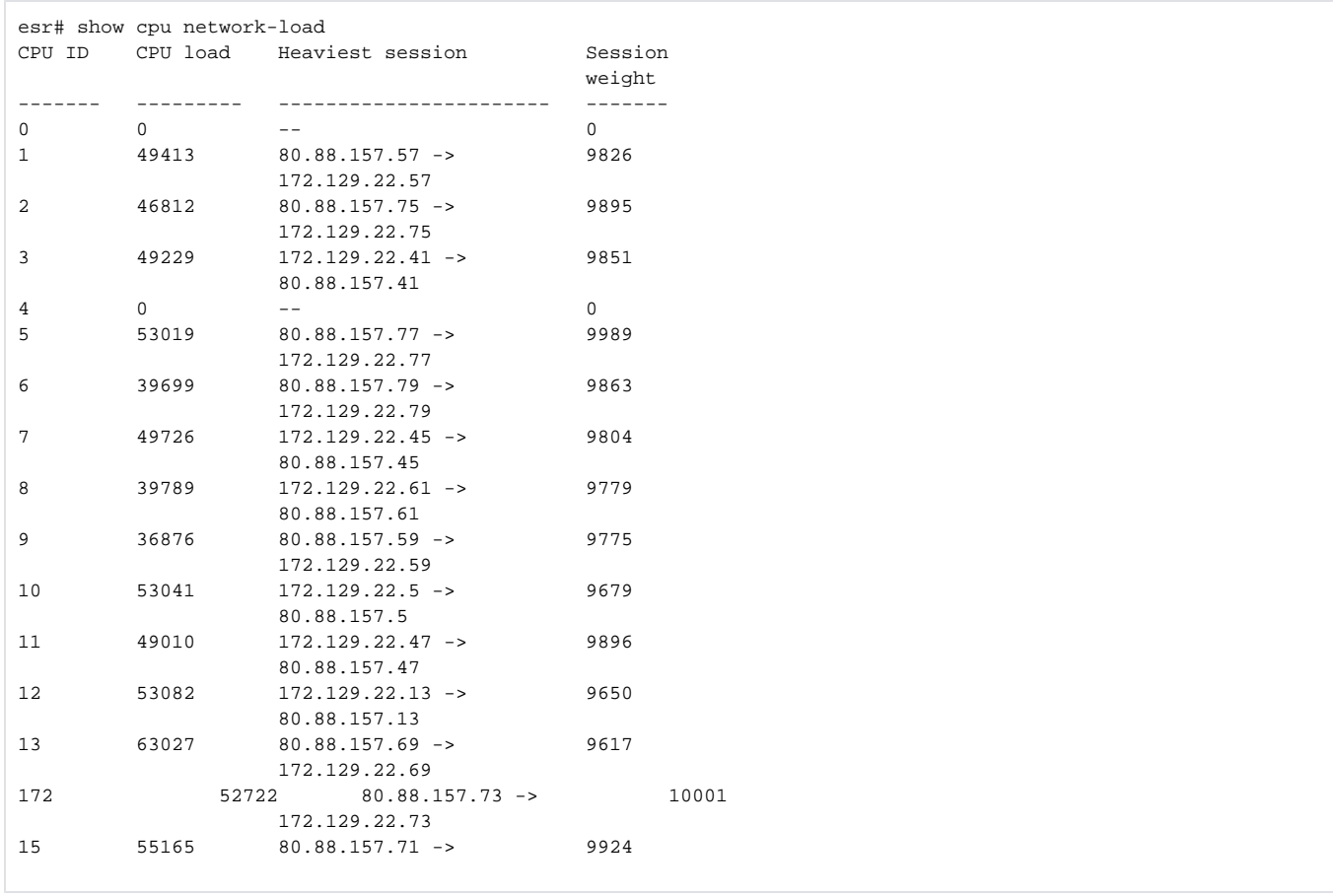

# <span id="page-3-1"></span>show cpu history

CPU.

 $average | max -, , , .$  (average)

CPU. CPU CPU. <CPU>- CPU

<TIMER> :

- $\bullet$  hours 72;
- 
- minutes 60;<br>• seconds 60;<br>• timer, 3 CPU.
- 

5

**ROOT** 

```
esr# show cpu history max cpu 0
CPU0
Last 60 seconds:
utilization, %
100
90
     #80
     \#70
     \pm60
     #50
     ##40
    ##
30 # ##
20 # ##
10 ############
\left[\ldots,\ldots\right],\ldots\right]0, 25, 50time, 5 sec.
Last 60 minutes:
utilization, %
100
            \#90
            \pm80
            #70 #
            \#60 ##
            \#50 ##
            #40 ##
            \#30 ## #
         \#\#\#\#\#+###\pm20 ## #
0 5 10 15 20 25 30 35 40 45 50 55 60
                   time, min.
Last 72 hours:
utilization, %
100 #
     \qquad \qquad \# \quad \###90 #
        # ###
                    ##80 #
        # ###
                    ##70 #
        #####
                    ##60 #
        #####
                    ##50 #
        #####
                     ##\pmb{\ast}\pmb{\ast}40 #
        #####
بترا ببينا ويتنا وتبير البينيا وتبير المتنا والمتنا وتبير المتنا وتبير المتناوبين
0 5 10 15 20 25 30 35 40 45 50 55 60 65 70
                       time, hours
```
# show cpu processes

CPU-.

show cpu processes [ active | name <PROCESS\_NAME> ]

### active – ;

name – .

15

### ROOT

:

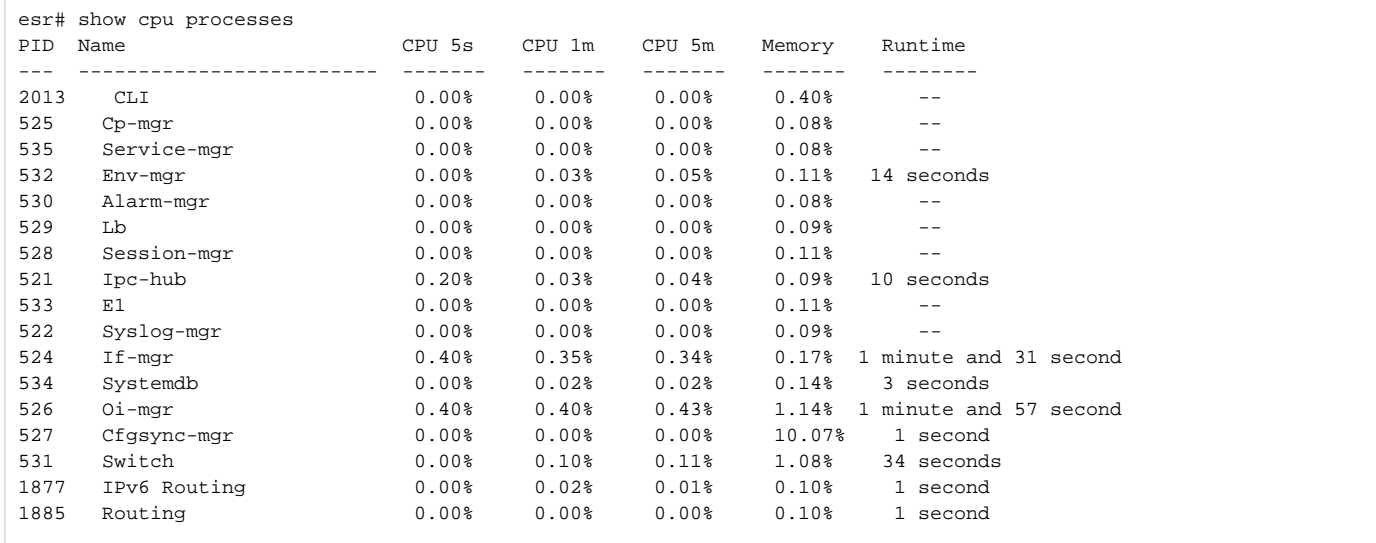

# <span id="page-5-0"></span>show cpu utilization

CPU.

show cpu utilization

1

.

ROOT

:

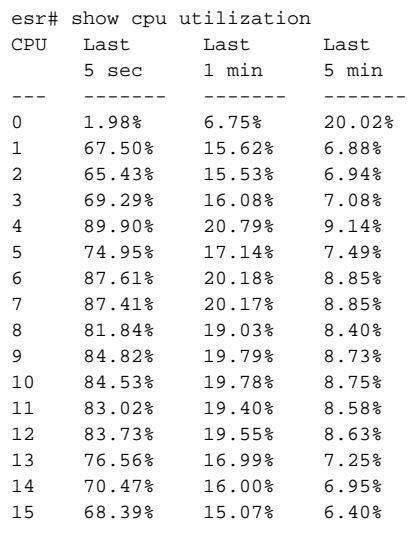

# <span id="page-6-0"></span>show system

.

### show system

.

1

## ROOT

:

esr# show system System type: Eltex ESR-1000 Service Router System name: esr-1000 Software version: 1.0.7 build 118[53264b8] (date 22/12/2015 time 10:23:23) Hardware version: 1v3 System uptime: 4 minutes and 5 seconds System MAC address: A8:F9:4B:AA:03:A0 System serial number: NP01000050 Main power supply installed: Present Main power supply status: Ok Reserve power supply installed: Absent Fan Level: 46% Fan Table ~~~~~~~~~ Fan 1 Fan 2 Fan 3 Fan 4 ------ ----- ----- ----- ----- Status Ok Ok Ok Ok Temperature Table ~~~~~~~~~~~~~~~~~ CPU Sensor 1 Sensor 2 Sensor 3 -------------- -------- -------- -------- -------- Temperature, C 63 39 37 49 Memory Table ~~~~~~~~~~~~<br>Total, MB Used, MB Free, MB ----- ---------------- ---------------- ---------------- RAM 3798.25 1643.50 (44%) 2154.75 (56%) FLASH 20.00 1.06 (6%) 18.94 (94%)

## <span id="page-7-0"></span>show system id

 . show system id .

1

ROOT

:

esr# show system id Serial number: NP01000023

## <span id="page-7-1"></span>system fan-speed

Λ

ESR-100/200/1000/1200/1500/1511/1700

 . (no) . system fan-speed { auto | max } no system fan-speed

 $auto - ;$ 

 $max - 1$ 

ESR-100/200-/1500/1511/1700/3100 auto;

ESR-1000/1200 max.

10

#### CONFIG

:

esr(config)# system fan-speed auto

## <span id="page-8-0"></span>system config-confirm timeout

 $\mathbf{r}$  ,  $\mathbf{r}$  ,  $\mathbf{r}$ (no) .

system config-confirm timeout <TIME> no system config-confirm timeout

 $\epsilon$ TIME $>$  – , [120..86400].

600

10

:

### CONFIG

esr(config)# system config-confirm timeout 1200

# <span id="page-8-1"></span>system utilization softgre disable

SoftGRE-.

(no) .

### [no] system utilization softgre disable

 $\hat{\mathcal{A}}$ 

 $\hat{\mathcal{A}}$ 

 $10\,$ 

### **CONFIG**

÷

esr(config)# system utilization softgre disable